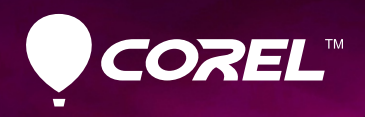

 $E - 5$ **ENS** 

# PaintShop<sup>"</sup>Prox4

**Руководство обозревателя** 

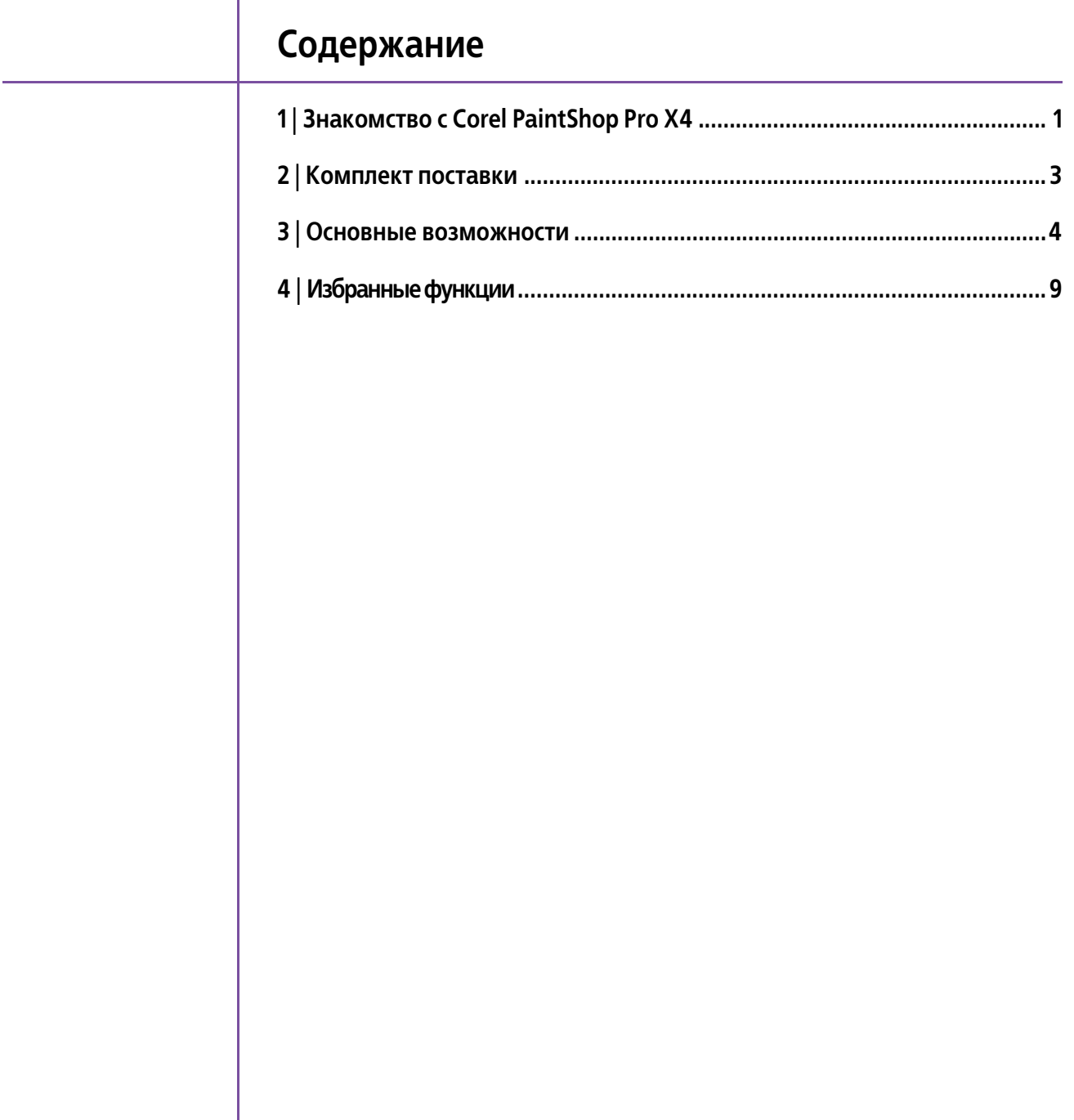

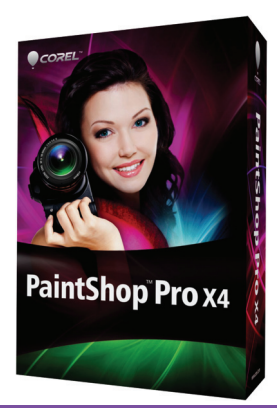

## <span id="page-2-0"></span>Знакомство с Corel® PaintShop™ Pro X4

Corel® PaintShop™ Pro X4 это комплексное решение лля управления фотоснимками, их настройки, редактирования и отправки. Этот пакет при цене обычной камеры-«мыльницы» обеспечивает возможности цифровой зеркальной фотокамеры и комплексный рабочий процесс редактирования фотографий, который удовлетворит как начинающих, так и опытных пользователей.

В состав PaintShop Pro X4 включен целый ряд новых мощных инструментов, функций, эффектов и усовершенствований. Они основаны на пожеланиях активных участников сообщества пользователей и последних достижениях цифровой фотографии.

Как могли ожидать приверженцы PaintShop Pro. основное внимание при разработке обновленной версии уделялось возможностям высокоуровневого редактирования. Кроме того, были улучшены быстродействие и производительность приложения, повышено удобство использования за счет интуитивно понятных рабочих процессов и упрощена отправка фотографий.

В самых разнообразных условиях — например, при исследовании возможностей цифровой зеркальной фотокамеры или необходимости срочно откорректировать и отправить изображение с мобильного телефона или карманного устройства -PaintShop Pro X4 поможет максимально использовать потенциал изображений.

## Профессиональное редактирование

Фотографам, приступающим к обработке изображений, часто приходится делать непростой выбор — довольствоваться ограниченным набором инструментов облегченной версии либо отдать приличную сумму за полнофункциональный программный продукт. PaintShop Pro X4 предлагает доступное по цене решение, не ограничивающее возможности пользователя. Благодаря обновленным функциям HDR-слияния фото, разнообразным новым эффектам и фильтрам, а также поддержке 16битовых изображений в лесятках инструментов. пакет PaintShop Pro X4 позволяет в полной мере оценить свободу реализации творческих замыслов без ограничений функциональности.

## Быстродействие

Постоянное стремление повышать производительность приложения привело к созданию пакета PaintShop Pro X4. Ряд усовершенствований, таких как оптимизация для графического процессора и минимизация использования ресурсов, позволили сделать процесс редактирования фотографий еще более быстрым и стабильным. И действительно, повышение быстродействия PaintShop Pro X4 заметно с самого начала: установка теперь занимает меньше времени. позволяя почти сразу приступить к работе.

## Удобство работы

Пользователи предпочитают тратить меньше времени на упорядочение фотографий и управление ими и больше заниматься творчеством, поэтому интерфейс PaintShop Pro X4 содержит множество улучшений для повышения эффективности и упрошения процесса обработки цифровых фотографий. Полностью реорганизованное рабочее пространство предполагает более интуитивный подход к редактированию изображений, а новая функция просмотра на полном экране и поддержка двух мониторов способствуют наилучшей обработке изображений.

## Обмен

После завершения тонкой настройки фотографий naket PaintShop Pro X4 позволяет легко обмениваться ими. Будь то загрузка на Flickr®, публикация в Facebook® или отправка изображений по электронной почте непосредственно из приложения пользователи смогут представить свои работы нужной аудитории.

## **Категории клиентов**

**Фотолюбители.** Как правило, фотолюбители используют цифровую зеркальную камеру для получения максимального качества, например, применяя при съемке формат RAW или функцию автоматической экспозиции. С помощью разнообразного высококачественного фотооборудования, доступного на сегодняшний день, фотолюбители могут добиваться профессиональных результатов даже на начальном уровне. Им требуется программное обеспечение, предоставляющее практичные возможности тщательного редактирования, а также функции быстрого исправления распространенных дефектов одним нажатием кнопки. Полученный результат может предназначаться для размещения фотографий в сети Flickr, Facebook, для добавления в фоторамку или даже для традиционной печати.

**Графические дизайнеры.** Многие графические дизайнеры используют программу PaintShop Pro в качестве первичной среды для создания изображения. Нередко они создают графику с нуля, а не на основе фотографии. Зачастую их работы используются организациями в качестве элементов оформления при размещении материалов в Интернете или пользователями социальных сетей в качестве аватаров. Для одних создание цифровых художественных изображений в PaintShop Pro является творческим хобби, для других — средством заработка.

**Составители цифровых фотоальбомов.** Благодаря технологиям, облегчающим поиск, сбор и передачу информации, возникло и бурно развивается такое хобби, как документирование семейных и личных хроник в цифровых фотоальбомах. Поскольку составители цифровых фотоальбомов работают с изображениями из разнообразных источников, им необходимы инструменты для настройки параметров недавно отснятых снимков, а также возможности реставрации и улучшения качества старых семейных фотографий, получаемых со сканера. А когда проект готов, составителям требуются гибкие способы для показа альбома другим людям.

**Бизнес-пользователи.** Специалисты самых разных профессий используют графику в повседневной работе. Они получают контент из разных источников: от коллег и клиентов, из старых файлов и даже со снимков экрана — поэтому для них важна возможность открывать и сохранять файлы в различных форматах. Зачастую создаваемые ими изображения включаются в бизнес-презентации, маркетинговые материалы и веб-сайты. В напряженном рабочем графике мало времени на обучение, поэтому важно, чтобы средства были интуитивно понятные и позволяли быстро исправлять фотографии, обеспечивая максимальную продуктивность работы.

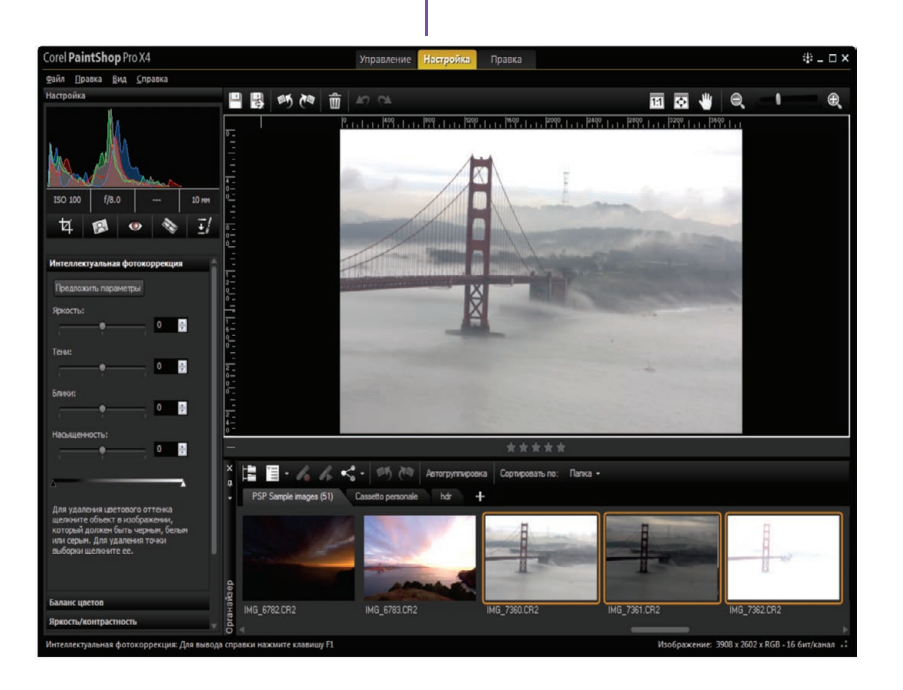

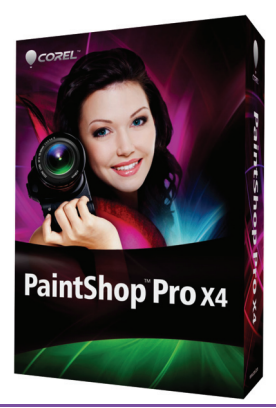

## <span id="page-4-0"></span>Комплект поставки

## Основное приложение

Corel<sup>®</sup> PaintShop<sup>™</sup> Pro X4. Пакет Corel PaintShop Рго Х4 предоставляет сотни функций для редактирования фотографий, простое и удобное рабочее пространство, новые эффекты профессионального уровня и отправку изображений одним нажатием кнопки. Применение обновленных средств HDR позволяет достичь идеальной экспозиции и сюрреалистического художественного эффекта. С новой функцией «Смешение фото» можно устранять различные дефекты и комбинировать наиболее удачные элементы из серии снимков. Новая функция «Выборочный фокус» позволяет имитировать дорогостоящие объективы с наклоном и сдвигом для создания эффекта миниатюры. Управление всеми фотографиями и их редактирование стали еще удобнее благодаря обновленным рабочим пространствам и поддержке двух мониторов. Кроме того, десятки усовершенствований существенно улучшили быстродействие приложения.

## Минимальные требования к системе

- Microsoft® Windows® 7. Windows Vista® или Windows® XP, с новейшими пакетами обновления (32-или 64-разрядная версия)
- Процессор с тактовой частотой 1,5 ГГц (рекомендуется 2 ГГц или выше)
- 1 Гб оперативной памяти (рекомендуется 2 Гб или более)
- 1 Гб свободного места на жестком диске (рекомендуется 2 Гб или более)
- Монитор с цветопередачей 16 бит и разрешением 1024 x 768
- Windows-совместимый привод для компактдисков для установки программы
- Подключение к Интернету необходимо для размешения фотографий в Интернете и для загрузки обновлений программы

## Поддерживаемые форматы

Ввод: AI, BMP, CAL, CALS, CGM, CLP, CMX, CT, CUR, CUT. DCX. DIB. DRW. EMF. EPS. FPX. GIF. HDP. HGL. HPG, IFF, IMG, J2C, J2K, JIF, JP2, JPC, JPE, JPEG, JPG, JPS, JPX, MAC, MPO, MRW, MSP, PBM, PCD, PCT, PCX, PDF, PGL, PGM, PIC, PICT, PNG, PNS, PPM, PS, PSD, PSP (файлы изображений PSP), RAS, RAW, RIF, RLE, SCT, SVG, SVGZ, TGA, TIF, UFO, WBM, WBMP, WDP. WEBP. WMF. WPG.

Поддерживаются форматы RAW более 300 моделей камер, включая ЗFR, ARW, CR2, CRW, DCR, DNG, ERF, K25, KDC, MEF, MOS, NEF, NRW, ORF, PEF. RAF. RW2, SR2, SRF. X3F. Поддерживается ввод видео в форматах MPEG-1, WMV (Windows Media® Video), MOV (требуется QuickTime®) и AVI (motion JPEG).

Вывод: BMP, CAL, CALS, CLP, CUT, DCX, DIB, EMF, EPS, AI, PS, FPX, GIF, HDP, WDP, IFF, IMG, JP2, J2C, J2K, JPC, JPX, JPG, JIF, JPE, JPEG, MAC, MSP, PBM, PCX, PGM, PIC, PPM, PNG, PSD, PSP (файлы изображений PSP), RAS, RAW, RIF, RLE, SCT, CT, JPS, PNS, TGA, TIF, WBMP, WBM, WEBP, WMF.

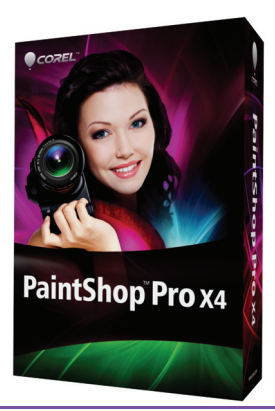

## <span id="page-5-0"></span>Основные возможности Corel® PaintShop™ Pro X4

Программа PaintShop Pro давно заслужила репутацию средства, позволяющего максимально эффективно работать с изображениями. PaintShop Pro X4 с переработанным интерфейсом - это организованная. быстрая, стабильная и мощная среда для редактирования фотографий.

## Профессиональное редактирование

Новое! Инструменты HDR. Полностью обновленный набор инструментов HDR в PaintShop Pro X4 позволяет максимально использовать потенциал фотографий, снятых с применением функций автоматической экспозиции на цифровых зеркальных камерах.

С помощью функции «Слияние экспозиции» можно объединять фотоснимки, полученные с различными параметрами экспозиции, чтобы в итоге получить изображения с идеальной экспозицией. Функция «Слияние экспозиции» идеально подходит для высококонтрастных сцен, таких как закаты или окна при съемке изнутри помещения. Она позволяет сделать цвета ярче и выявить детали изображений на переднем плане, а также в промежуточных и фоновых областях. Можно воспользоваться встроенными в PaintShop Pro X4 заготовками HDRкоррекции или же сохранить и в дальнейшем использовать собственные параметры в качестве заготовки.

Фотографам, часто использующим автоматическую экспозицию, функция «Слияние групп» поможет сэкономить время и быстро обработать наборы HDR. Эта функция позволяет одновременно выполнять слияние нескольких наборов фотографий с автоматической экспозицией, чтобы получить единообразный вид нескольких серий фотографий HDR с заданными параметрами. Функция «Слияние групп» позволяет сохранять результаты в 32-битный файл HDR для последующей дополнительной обработки. А иногда выполнения этой функции может быть совершенно достаточно, чтобы получить желаемый результат. В других случаях может понадобиться настройка параметров полученных изображений с использованием функции «Слияние экспозинии».

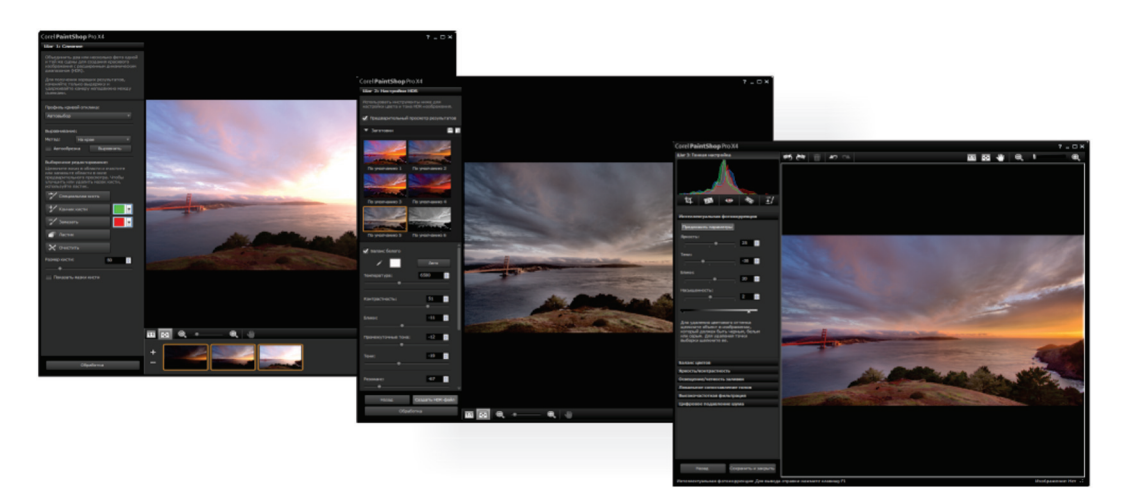

Фотографии, полученные с различными параметрами экспозиции, можно объединять для создания изображения с идеальной экспозицией.

## Попробуйте

#### Слияние экспозиций

- 1 Откройте файлы **HDR\_merge01.CR2**, **HDR\_merge02.CR2** и **HDR\_merge03.CR2** в папке образцов на компакт-диске с информационными материалами.
- 2 На панели «Органайзер» выберите эскизы образцов фотографий.
- 3 Щелкните **Файл HDR Слияние экспозиции**.
- 4 Сначала нужно объединить экспозиции. Выберите пункт **Автовыбор** в раскрывающемся списке **Профиль кривой отклика**.
- 5 В области выравнивания выберите пункт **На крае** в раскрывающемся списке **Метод**, затем щелкните **Выровнять**.
- 6 Нажмите кнопку **Обработать**.
- 7 Следующий шаг настройка цвета и тона только что созданного HDR-изображения. В области заготовок щелкните эскиз заготовки.
- 8 Задайте баланс белого, щелкнув инструмент **Пипетка** и выбрав изображение, в котором будет устанавливаться точка белого.
- 9 Чтобы сделать изображение теплее или холоднее, перетащите ползунок **Температура**. Чтобы настроить общий тон и контрастность, перетащите ползунки **Контраст**, **Блики**, **Промежуточные тона** и **Тени** или настройте насыщенность цвета с помощью ползунка **Резонанс**.
- 10 Нажмите кнопку **Обработать**.
- 11 Последний шаг это тонкая настройка изображения. В окне «Тонкая настройка» примените все необходимые инструменты и параметры для окончательной настройки изображения, а затем щелкните **Сохранить и закрыть**.

*Новое!* **Смешение фото.** С помощью новой функции «Смешение фото» можно комбинировать наиболее удачные фрагменты из серии фотографий, чтобы в итоге получить идеальное изображение. Например, если на одном фотоснимке человек моргнул, то его изображение можно заменить более удачным фрагментом другого снимка. А если единственным препятствием, мешающим превратить хорошую фотографию в превосходную, является нежелательный объект, с помощью функции «Смешение фото» можно легко удалить ненужные части изображений.

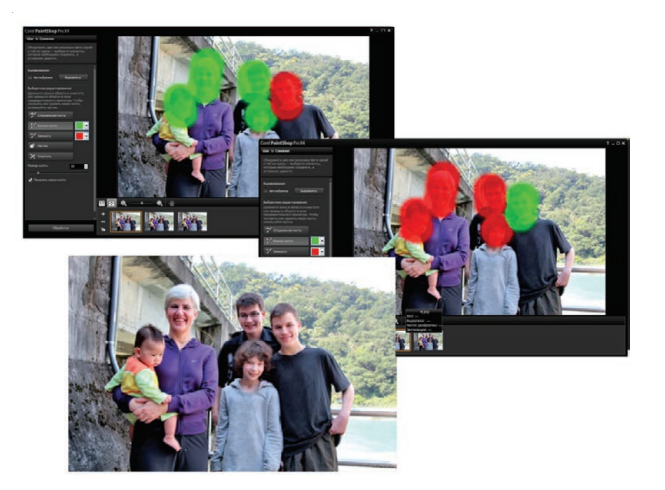

*Функция «Смешение фото» позволяет комбинировать наиболее удачные фрагменты нескольких снимков для создания одного безупречного изображения.*

### Попробуйте

Слияние контента фотографий

- 1 Откройте файлы **GroupPhotoFix1.jpg** и **GroupPhotoFix2.jpg** в папке образцов на компактдиске с информационными материалами.
- 2 Выберите **Файл Смешение фото**.
- 3 В области выравнивания щелкните **Выравнивание**.
- 4 Щелкните эскиз на панели материалов для показа в окне предварительного просмотра.
- 5 Щелкните **Кончик кисти** и проведите курсором по областям, которые нужно сохранить.
- 6 Щелкните **Замазать** и проведите курсором по областям, которые нужно удалить.
- 7 Выделите второй эскиз и повторите шаги 5 и 6.
- 8 Чтобы выполнить тонкую настройку изображения, в окне «Тонкая настройка» примените все необходимые инструменты и параметры для окончательной настройки изображения, а затем щелкните **Сохранить и закрыть**.

#### *Улучшение!* **Фильтр «Четкость и освещение**

**заливки».** С помощью этого мощного фильтра можно выполнить тонкую настройку яркости и четкости фотографий. Фильтр «Освещение/четкость заливки» упрощает осветление темных областей и затемнение слишком светлых областей, не затрагивая другие части изображения. Можно также смягчить или повысить резкость небольших, но тем не менее важных деталей на снимках.

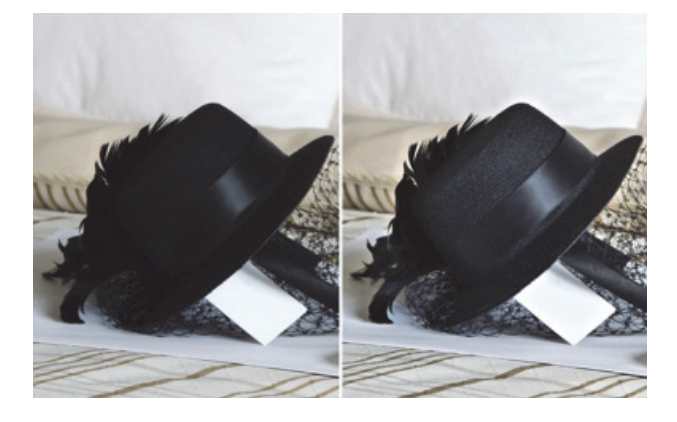

*Фильтр «Освещение/четкость заливки» позволяет осветлить темные области изображения, не меняя остальную часть фотографии.*

#### Попробуйте

Настройка яркости и четкости

- **1** Откройте файл Fill Light hat before.jpg в папке образцов на компакт-диске с информационными материалами.
- 2 В рабочем пространстве редактирования щелкните **Настройка Яркость и контрастность Освещение/четкость заливки**.
- 3 Введите или установите значение в поле элемента управления **Освещение заливки**.

При использовании положительных чисел наиболее темные области фотографии становятся светлее, а при использовании отрицательных чисел светлые области фотографии становятся темнее. При значении 0 исходные настройки не меняются.

4 Введите или установите значение в поле элемента управления **Четкость**.

При использовании положительных чисел степень детализации увеличивается, при использовании отрицательных чисел степень детализации уменьшается и изображение становится более размытым. При значении 0 исходные настройки не меняются.

5 Нажмите кнопку **OK**.

*Новое!* **Выборочный фокус.** Этот новый эффект позволяет преобразовать реальный фотоснимок в миниатюрную модель. Выборочный фокус, часто называемый эффектом миниатюры, позволяет интуитивно настраивать глубину резкости и увеличивать насыщенность, вследствие чего фотография производит впечатление миниатюры, очень похожей на игрушку. Кроме того, выборочный фокус можно применять для привлечения внимания к важным частям изображения, размывая незначимые окружающие детали.

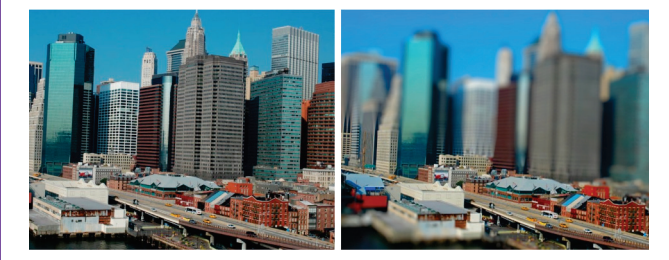

*Выборочный фокус позволяет создать эффект миниатюры.*

#### Попробуйте

Применение эффекта миниатюры

- **1** Откройте файл Selective Focus before.jpg в папке образцов на компакт-диске с информационными материалами.
- 2 В рабочем пространстве редактирования выберите **Эффекты Фотоэффекты Выборочный фокус**. Откроется диалоговое окно «Выборочный фокус».
- 3 Щелкните **Планарный инструмент выбора элемента** и проведите курсором в области «До», чтобы задать область фокусировки.

Область фокусировки на панели «До» можно перемещать, когда указатель мыши имеет форму курсора для перемещения. Можно также менять размер и поворачивать область фокусировки, используя маркеры на углах и сторонах этой области.

- 4 Для тонкой настройки результатов можно использовать следующие ползунки.
	- **Степень размытости** степень размытости за пределами области фокусировки
	- **Размывание краев** смягчение перехода между областью, находящейся в фокусе, и размытыми областями
	- **Насыщенность** интенсивность цветов на фотографии
- 5 Нажмите кнопку **OK**.

*Новое!* **Виньетка.** В PaintShop Pro X4 стало еще проще создавать, настраивать и применять этот классический фотоэффект. Новая функция «Виньетка» дает возможность добавить мягкую внешнюю рамку с плавным переходом к белому или черному цвету, чтобы привлечь внимание к наиболее важной части снимка. Удобные элементы управления позволяют выполнить тонкую настройку формы краев, а также степени размытия и свечения. А мгновенный просмотр тут же отображает ожидаемый результат.

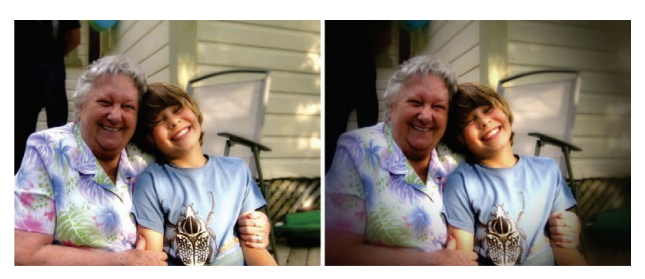

*Эффект виньетки идеально подходит для привлечения внимания к определенной области изображения.*

#### Попробуйте

Применение эффекта виньетки

- 1 Откройте файл **Vignette\_before.jpg** в папке образцов на компакт-диске с информационными материалами.
- 2 В рабочем пространстве редактирования выберите **Эффекты Фотоэффекты Виньетка**. Откроется диалоговое окно «Виньетка».
- 3 Щелкните инструмент «Выделение» и проведите курсором в области «До», чтобы задать край для данного эффекта.
- 4 Перетащите ползунок **Темный/светлый**, чтобы задать цвет границы.
- 5 Для тонкой настройки результатов можно использовать следующие ползунки.
	- **Размытость** степень размытости за пределами области фокусировки
	- **Рассеянный свет** добавление эффекта люминесцентного осветления и смягчение деталей всей фотографии
	- **Размывание краев** смягчение перехода между областью, находящейся в фокусе, и границей применения эффекта
- 6 Нажмите кнопку **OK**.

#### *Улучшение!* **Лаборатория файлов RAW.**

Лабораторию файлов RAW теперь еще удобнее использовать благодаря большой области предварительного просмотра и усовершенствованной гистограмме для быстрой оценки вносимых корректировок. А новые параметры восстановления засвеченных областей позволяют восстановить детали в переэкспонированных областях.

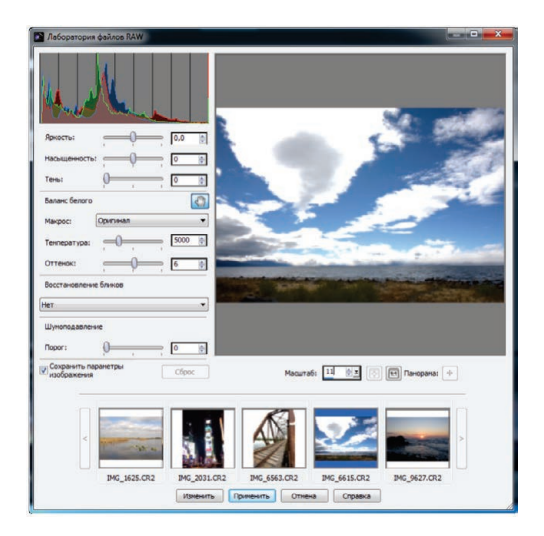

*Благодаря усовершенствованиям в «Лаборатории файлов RAW» работа с файлами RAW стала еще легче.*

#### *Улучшение!* **Поддержка 16-битной цветопередачи.**

В PaintShop Pro X4 расширена поддержка 16-битных изображений в целом ряде инструментов и средств настройки. Это еще больше повышает точность и гибкость работы с форматами RAW.

Поддержка 16-битных изображений добавлена более чем в 20 инструментов, включая «Удаление царапин», «Кисть рисования», «Удаление объектов», «Замена цвета», «Деформирующая кисть», «Деформация по сетке» и «Ластик для фона».

## **Быстродействие**

#### *Улучшение!* **Быстродействие приложения.** В

PaintShop Pro X4 добавлено более 75 усовершенствований для повышения быстродействия, включая оптимизацию использования графического процессора. Вследствие этого обеспечиваются высокая скорость и эффективность рабочей среды. Такие эффекты, как «Устранение шума», «Резонанс» и «Сопоставление тонов», теперь можно применять в реальном времени. Функции «Сглаживание кожи», «Интеллектуальная обработка» (Smart Carver™), «Глубина резкости», «Размытость» и «Интеллектуальная фотокоррекция» также были обновлены для повышения скорости и производительности. А декодирование формата RAW выполняется быстрее, чем когда-либо.

*Улучшение!* **Полноэкранный просмотр.** Функция быстрого просмотра теперь может показывать изображение на весь экран, так что просмотр, удаление, вращение и оценку фотографий можно делать еще быстрее и проще.

## **Удобство работы**

*Новое!* **Поддержка многоязыкового пользовательского интерфейса.** В случае если используется многоязыковая система с двухбайтным кодированием символов, то добавленная в новую версию поддержка многоязыкового пользовательского интерфейса позволяет отображать текст интерфейса на разных языках на одном и том же компьютере. Таким образом, больше не возникает никаких затруднений при работе с фотографиями, в именах файлов которых содержатся иностранные символы.

*Улучшение!* **Рабочее пространство.** Благодаря усовершенствованиям в PaintShop Pro X4 теперь можно одним нажатием переходить между разными процессами обработки фотографий. В приложении есть три закладки рабочих пространств, каждое из которых посвящено определенному этапу обработки цифровых фотографий. Рабочее пространство «Управление» содержит все необходимое для просмотра и упорядочения фотографий. В рабочем пространстве «Настройка» собраны наиболее популярные инструменты коррекции изображений, а рабочее пространство «Правка» предлагает полный спектр инструментов для редактирования на профессиональном уровне. Панель «Органайзер»

отображается всегда, независимо от открытого в данный момент рабочего пространства, так что для поиска дополнительных фотографий не понадобится переходить в другое рабочее пространство или приложение.

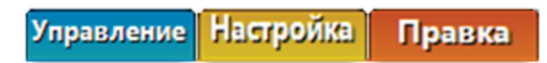

*Интуитивно понятные рабочие пространства с закладками ускоряют редактирование фотографий.*

*Новое!* **Поддержка двух мониторов.** Всегда хочется, чтобы на экране было еще больше места, поэтому PaintShop Pro X4 предоставляет возможность управлять фотографиями на одном мониторе, а редактировать их — на другом.

## **Обмен**

*Улучшение!* **Встроенная отправка.** В PaintShop Pro X4 стало еще удобнее размещать фотографии в Flickr или Facebook, пользуясь новой функцией отправки одним нажатием непосредственно из органайзера.

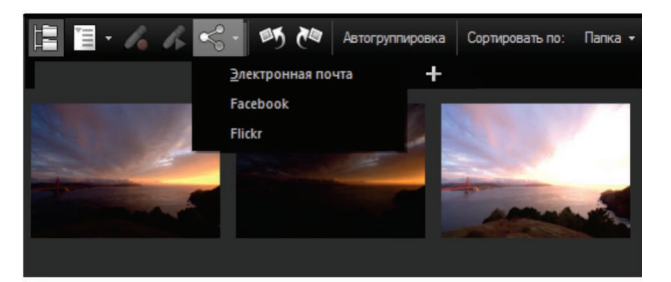

*Теперь фотографии можно отправлять прямо из органайзера.*

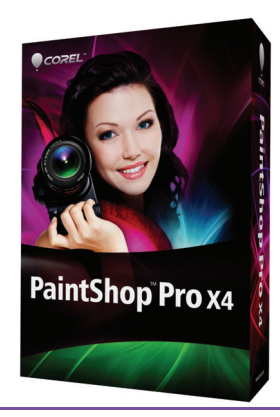

<span id="page-10-0"></span>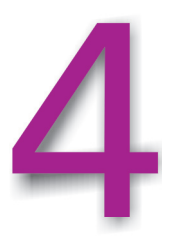

## **Избранные функции Corel® PaintShop™ Pro X4**

Здесь перечислены некоторые инструменты и функции, благодаря которым пакет PaintShop Pro приобрел особую популярность у фотолюбителей.

**Поддержка свыше 50 форматов файлов.** Пакет PaintShop Pro выгодно отличается разнообразием форматов файлов, в которых можно сохранить изображение. С помощью команды «Сохранить как» можно быстро выбрать часто используемые форматы (распространенные и недавно использованные форматы указаны в верхней части списка форматов).

**Автосохранение оригиналов.** Благодаря функции «Автосохранение оригиналов» не нужно беспокоиться о перезаписи исходных фотографий. При первом сохранении фотографии резервная копия оригинала автоматически создается уровнем ниже в иерархии папки. Оригинал можно без труда восстановить с помощью команды «Восстановить оригинал» в меню «Правка».

**Обрезать до нового изображения.** При одновременном сканировании нескольких изображений можно воспользоваться функцией «Обрезать в новое изображение». При этом из обрезанной области автоматически создается новый файл, а исходное изображение остается открытым, что позволяет легко выделять отдельные изображения при групповом сканировании.

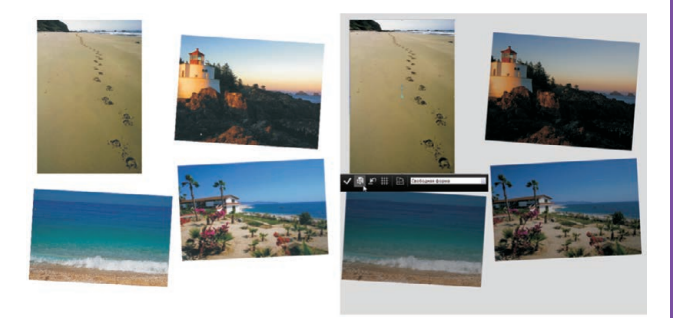

*Обрезать до нового изображения*

**Палитра «Центр обучения».** Центр обучения предназначен для того, чтобы каждый желающий мог использовать все возможности усовершенствованных инструментов редактирования фотографий независимо от опыта работы с программой. Он позволяет приобрести нужную уверенность, помогая выполнять задачи за считаные секунды после запуска PaintShop Pro X4.

**Инструмент «Косметика».** Этот косметический инструмент профессионального уровня имеет следующие режимы.

- **Режим «Загар»** добавляет цвет бледной, невыразительной коже. Благодаря усовершенствованиям в PaintShop Pro X4 режим «Загар» инструмента «Косметика» теперь можно применять к 16-битным изображениям.
- **Режим «Стройность»** (**Thinify**™) делает объекты более стройными.
- **Режим «Пипетка»** убирает красноту и раздражение глаз.
- **Режим «Устранение дефектов»** устраняет дефекты.
- **Режим «Зубная щетка»** быстро отбеливает зубы.

**Команды «Фотокоррекция в один шаг» и «Интеллектуальная фотокоррекция».** Команда «Фотокоррекция в один шаг» предназначена для автоматического выполнения шести основных операций по коррекции изображения. Пользователю необходимо только выбрать команду.

С помощью функции «Интеллектуальная фотокоррекция» выполняется анализ фотографии и предлагаются настройки для автоматической коррекции таких параметров, как цвет, яркость, резкость и насыщенность, использованных в функции «Фотокоррекция в один шаг». Можно применить предложенные настройки или,

экспериментируя, вручную точно отрегулировать все настройки. В любой момент можно быстро применить ранее предложенные настройки.

**Интеллектуальная обработка (Smart Carver**™**).** С помощью инструмента интеллектуальной обработки можно автоматически, сохраняя реалистичность, удалить объекты с фотографии и изменить пропорции без искажения остального изображения.

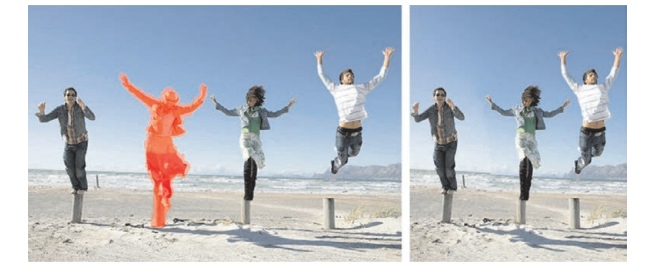

*Инструмент интеллектуальной обработки*

#### **Инструмент «Устранение эффекта красных глаз».**

Эффект красных глаз — один из самых распространенных дефектов на фотографиях, снятых со вспышкой, но с помощью пакета PaintShop Pro X4 можно быстро устранить этот дефект.

**Инструмент «Изменение цветов».** С помощью инструмента "Изменение цветов" можно легко изменить цвет объекта, такого как машина или предмет одежды. Вместо того чтобы просто заменить цвет, инструмент «Изменение цветов» обнаруживает и анализирует изменения яркости, возникающие изза затемнения и текстуры, а затем вносит необходимые поправки в новый цвет для создания реалистичного эффекта.

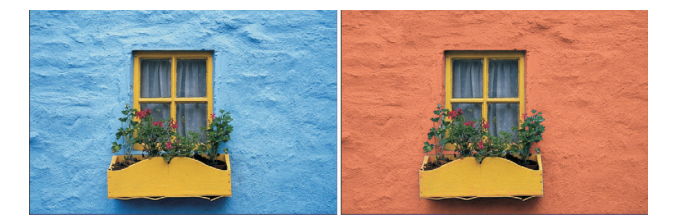

*Инструмент «Изменение цветов».*

**Удаление шума.** Шумовые артефакты — небольшие цветовые пятна, снижающие четкость изображения, являются одной из наиболее распространенных проблем в цифровой фотографии. В пакете PaintShop Pro X4 доступны два варианта удаления шумов: команда «Удаление шума в один шаг» для автоматического удаления шума в один прием и команда «Удаление шума цифровой камеры» для точного управления применением этих же исправлений.

**Инструмент «Коррекция перспективы».** Этот давно и широко применяемый инструмент позволяет использовать разносторонние возможности, аналогичные дорогим корректирующим наклон объективам. С помощью инструмента «Коррекция перспективы» можно легко исправить изображения объектов, имеющих искаженную перспективу или снятых не под прямым углом. Для настройки всего изображения необходимо просто выровнять четыре угловые точки фигуры, которая должна приобрести прямоугольную форму.

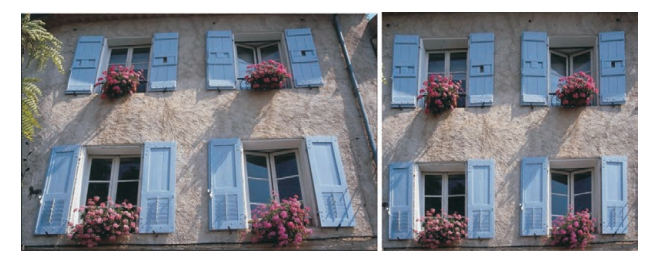

*Инструмент «Коррекция перспективы»*

**Инструмент «Удаление царапин».** С помощью инструмента «Удаление царапин» с фотографий моментально удаляются царапины, изображения электрических проводов, телефонных столбов и другие линейные дефекты или нежелательные объекты. Этот инструмент, усовершенствованный для работы с глубиной цвета 16 бит, особенно полезен, если надо удалить царапины или трещины при восстановлении старых фотографий.

**Эффект «Черно-белая пленка».** Пользователи могут без труда создавать динамические черно-белые фотографии за счет имитации эффекта съемки на черно-белую пленку с цветными фильтрами. Пакет PaintShop Pro X4 предоставляет полные возможности управления творческим процессом, доступные в команде «Смешивание каналов», за счет выбора практически неограниченного диапазона цветовых комбинаций. В диалоговом окне «Черно-белая пленка» также доступен элемент управления «Четкость», позволяющий создавать высококонтрастные изображения, имитирующие использование чернобелой пленки с цветными фильтрами, прикрепляемыми к объективу камеры.

**Слои настройки.** Когда на фотографии изменяется тон или цвет, информация об изображении также изменяется. Это означает, что качество изображения начинает снижаться. Преимущество использования слоев настройки заключается в том, что они не приводят к необратимым изменениям самих слоев изображения. Помимо этого, на изображение можно добавить несколько слоев настройки для проверки различных цветовых коррекций или результата одновременного применения нескольких видов коррекции.

**Эффект «Глубина резкости».** Эффект «Глубина резкости» позволяет привлечь внимание к определенным областям изображений за счет незначительного размывания остальной области фотографии. Таким образом воспроизводится эффект ограниченной глубины резкости, для которого обычно требуется вручную выполнять точные настройки диафрагмы объектива. При этом есть возможность привлечь внимание к нескольким областям изображения способами, которые недоступны для традиционной фотографии. Например, создать фокус для объектов как на переднем, так и на заднем планах, и размыть все остальное.

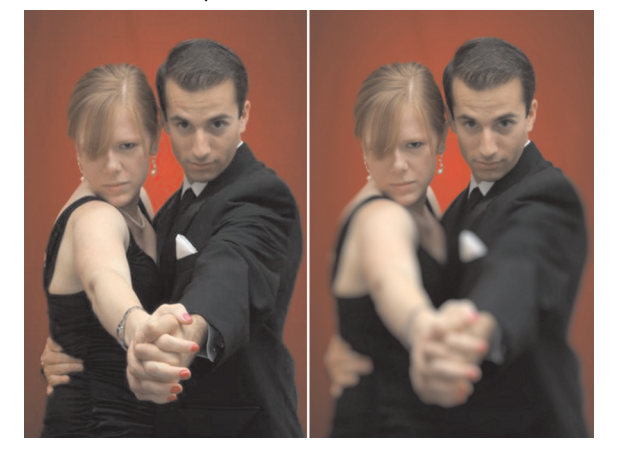

*Эффект «Глубина резкости»*

**Настройки кривых и уровней.** Функции «Кривые» и «Уровни» в пакете PaintShop Pro X4 обеспечивают исключительные возможности управления некоторыми наиболее важными настройками изображений. В диалоговом окне «Кривые» предусмотрена гистограмма, поэтому можно без труда на интуитивно понятном уровне выполнять точную настройку в процессе работы. Благодаря этим автоматическим настройкам менее опытные пользователи несколькими нажатиями кнопки мыши могут оптимизировать уровни контрастности и цвета на изображениях.

**Видимые водяные знаки.** Эта функция позволяет легко добавить эмблему или другое изображение в качестве водяного знака, чтобы напомнить зрителям об авторе снимка и защите изображений от несанкционированного использования.

**Фильтр удаления мелких деталей.** Фильтр удаления мелких деталей делает нечеткие, нерезкие фотографии резкими без сжатия или потери качества изображения. **Фильтры для коррекции искажений объектива.** В пакете PaintShop Pro X4 доступны превосходные фильтры для коррекции искажений объектива, позволяющие устранять основные искажения фотографий, например эффект рыбьего глаза, выпуклости и подушкообразные искажения.

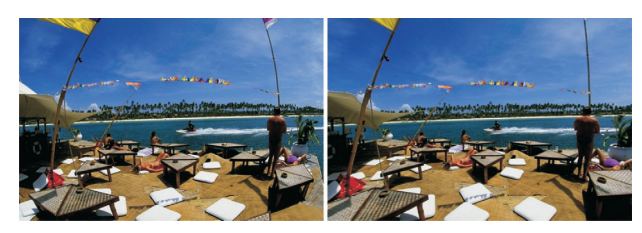

*Коррекция искажений объектива*

**Инструмент «Тюбик» (Picture Tubes**™**).** Этот давно и широко применяемый инструмент стал еще лучше в пакете PaintShop Pro X4 благодаря поддержке глубины цвета 16 бит. Он позволяет рисовать на фотографиях с помощью целого ряда элементов художественного оформления профессионального уровня. Для инструмента «Тюбик» доступны самые разнообразные темы. Кроме того, пользователи имеют возможность создавать собственные графические изображения для этого инструмента.

#### **Рамки изображений и края фотографий.**

Добавление рамок изображений и краев фотографии — это простой способ придать изображениям законченный вид. В пакете PaintShop Pro X4 доступны разные стили рамок изображений, а сами рамки можно редактировать, поэтому пользователи могут корректировать их или создавать свои собственные рамки.

**Машина времени.** Инструмент «Машина времени» приглашает познакомиться с историей фотографии и посмотреть как выглядела бы фотография, будь она снята в другую эпоху. Используя ряд настроек, в основе которых лежат стили фотографии, характерные для периода с 1830-х по 1980-е годы, пользователи могут легко «состарить» современные фотографии. В окне просмотра в реальном времени на примере одного изображения можно проследить всю эволюцию фотографии.

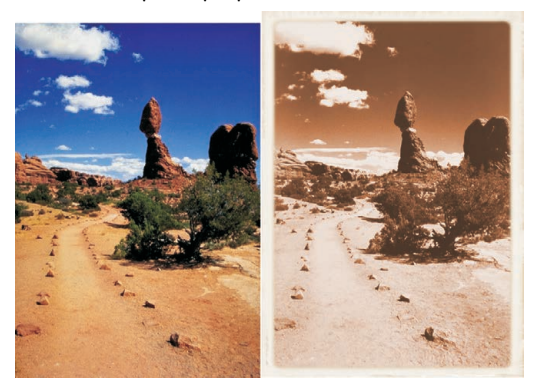

*Инструмент «Машина времени»*

## О корпорации Corel

Corel — одна из ведущих мировых компаний, выпускающих программное обеспечение. Ее продуктами пользуются свыше 100 миллионов человек в 75 странах. Компания разрабатывает программное обеспечение, позволяющее людям воплощать свои творческие идеи максимально ярко и убедительно. За годы своей деятельности компания приобрела репутацию поставщика инновационных продуктов, которые надежны, просты в освоении и использовании и помогают людям достигать новых высот в работе. Компания была удостоена сотен наград за новаторство, вклад в развитие дизайна и ценные качества продуктов.

Перечень отмеченных наградами продуктов Corel включает в себя целый ряд известнейших и широко признанных во всем мире марок, таких как CorelDRAW® Graphics Suite, Corel® Painter™, Corel DESIGNER® Technical Suite, Corel® PaintShop™ Pro, Corel® VideoStudio®, Corel® WinDVD®, Corel® WordPerfect® Office, WinZip® и Corel® Digital Studio™. Штаб-квартира компании находится в Оттаве (Канада), а центральные офисы работают в США, Великобритании, Германии, Китае, на Тайване и в Японии.

© Corel Corporation, 2011. Все права защищены.

Руководство обозревателя Corel® PaintShop™ Pro X4

Сведения о технических характеристиках, ценах, упаковке, технической поддержке и источниках информации о продукте (далее «спецификации») относятся только к английской версии, предназначенной для розничной продажи. Спецификации для всех других версий (включая версии на других языках) могут отличаться.

ИНФОРМАЦИЯ ПРЕДОСТАВЛЯЕТСЯ КОРПОРАЦИЕЙ COREL НА УСЛОВИЯХ «КАК ЕСТЬ», БЕЗ КАКИХ БЫ ТО НИ БЫЛО ДРУГИХ ГАРАНТИЙ ИЛИ УСЛОВИЙ, ОГОВОРЕННЫХ ПРЯМО ИЛИ ПОДРАЗУМЕВАЕМЫХ, ВКЛЮЧАЯ, НО НЕ ОГРАНИЧИВАЯСЬ, ГАРАНТИИ КАЧЕСТВА, ПРИГОДНОГО ДЛЯ ТОРГОВЛИ, УДОВЛЕТВОРИТЕЛЬНОГО КАЧЕСТВА, КОММЕРЧЕСКОЙ ЦЕННОСТИ ИЛИ ПРИГОДНОСТИ ДЛЯ КОНКРЕТНОЙ ЦЕЛИ ЛИБО ГАРАНТИИ, ВОЗНИКАЮЩИЕ В СИЛУ ДЕЙСТВИЯ ЗАКОНА, СТАТУТНОГО ПРАВА, ТОРГОВОГО ОБЫКНОВЕНИЯ, ОБЩЕПРИНЯТОЙ ДЕЛОВОЙ ПРАКТИКИ И Т. Д. ВЫ ПРИНИМАЕТЕ НА СЕБЯ ВСЕ РИСКИ, СВЯЗАННЫЕ С ПОЛУЧЕНИЕМ ЭТОЙ ИНФОРМАЦИИ ИЛИ ЕЕ ИСПОЛЬЗОВАНИЕМ. КОРПОРАЦИЯ СОREL НЕ НЕСЕТ ОТВЕТСТВЕННОСТИ ПЕРЕД ВАМИ ИЛИ ЛЮБЫМИ ДРУГИМИ ЛИЦАМИ НИ ЗА КАКИЕ НЕПРЯМЫЕ, ПОБОЧНЫЕ, ОСОБЫЕ ИЛИ КОСВЕННЫЕ УБЫТКИ, ВКЛЮЧАЯ, ПОМИМО ВСЕГО ПРОЧЕГО, УПУЩЕННУЮ ВЫГОДУ ИЛИ ПРИБЫЛЬ, ПОТЕРЮ ИЛИ ПОВРЕЖДЕНИЕ ДАННЫХ И ДРУГИЕ КОММЕРЧЕСКИЕ ИЛИ ЭКОНОМИЧЕСКИЕ УБЫТКИ, ДАЖЕ ЕСЛИ КОРПОРАЦИЯ COREL БЫЛА ПРЕДУПРЕЖДЕНА О ВОЗМОЖНОСТИ ТАКИХ УБЫТКОВ ИЛИ ИХ МОЖНО БЫЛО ПРЕДВИДЕТЬ. КОРПОРАЦИЯ COREL TAK WE HE HECET НИКАКИХ ОБЯЗАТЕЛЬСТВ ПО КАКИМ БЫ ТО НИ БЫЛО ПРЕТЕНЗИЯМ ТРЕТЬИХ СТОРОН. МАКСИМАЛЬНЫЕ СУММАРНЫЕ ОБЯЗАТЕЛЬСТВА КОРПОРАЦИИ COREL ПЕРЕД ВАМИ НЕ БУДУТ ПРЕВЫШАТЬ ОПЛАЧЕННОЙ ВАМИ СТОИМОСТИ ПРИОБРЕТЕННЫХ МАТЕРИАЛОВ. В НЕКОТОРЫХ РЕГИОНАХ И СТРАНАХ ЗАПРЕЩЕНО ИСКЛЮЧЕНИЕ ИЛИ ОГРАНИЧЕНИЕ ОТВЕТСТВЕННОСТИ ЗА КОСВЕННЫЕ ИЛИ ПОБОЧНЫЕ УБЫТКИ, ПОЭТОМУ К ВАМ ВЫШЕОПИСАННЫЕ ОГРАНИЧЕНИЯ МОГУТ НЕ ОТНОСИТЬСЯ.

Corel, PaintShop, эмблема Corel с воздушным шаром, эмблема Corel, CorelDRAW, Corel DESIGNER, Digital Studio, Painter, Picture Tubes, Quattro Pro, Smart Carver, Thinify, VideoStudio, WinDVD, WinZip и WordPerfect являются товарными знаками или зарегистрированными товарными знаками корпорации Corel и (или) ее дочерних компаний в Канаде, США и (или) других странах.

Защищено патентами в США и других странах.

Все товарные знаки и зарегистрированные товарные знаки являются собственностью соответствующих владельцев.

# PaintShop Pro x4

**Константин Савицкий** Региональный менеджер по маркетингу в СНГ 17246, Россия, Москва, Научный проезд, 8/1 +7 (495) 332-33-72 konstantin.savitski@corel.com

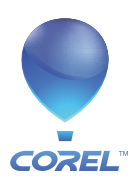

**Corel Corporation**<br>1600 Carling Ave.<br>Ottawa, ON<br>Канада K1Z 8R7

**Corel UK Limited** Sapphire Court Bell Street Maidenhead Berkshire SL6 1BU Великобритания

**Corel TW Corp.** 7F No. 399, Rueiguang Rd, Neihu District, Taipei City 114, Тайвань